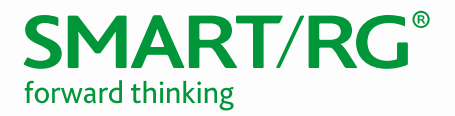

501 SE Columbia Shores Boulevard, Suite 500 Vancouver, Washington, 98661 USA +360 859 1780 / smartrg.com

# / SOFTWARE RELEASE NOTES

SMARTOS 10.4

Version 1.3 March 2018

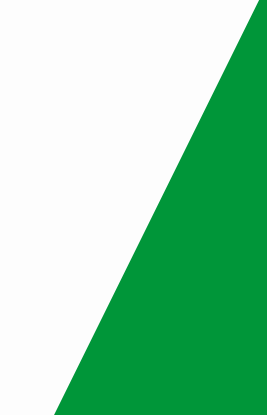

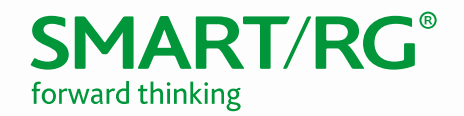

# SmartOS SW Revision Summary

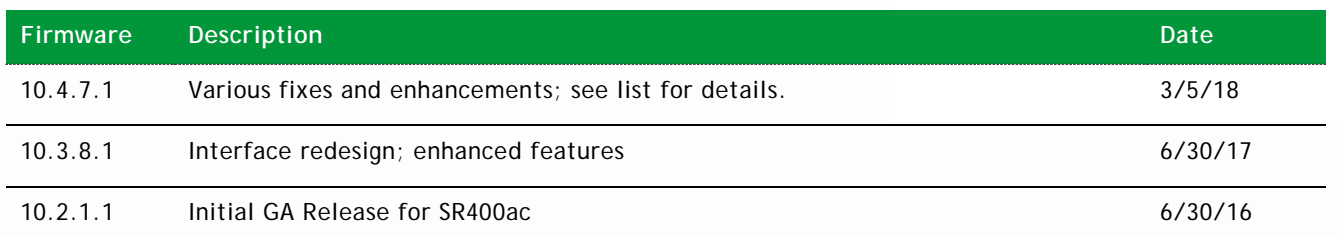

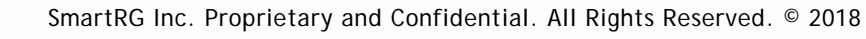

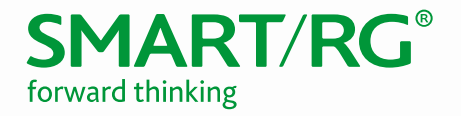

## SR400ac Product Description

- Gigabit Residential Gateway
- 1x Gigabit Ethernet WAN
- 4x Gigabit Ethernet LAN
- Dual-band concurrent WiFi (5GHz, 2.4GHz)
- 1x USB2
- 1x USB3

### SR400ac Features

- WAN Configuration Modes: DHCPv4, Static, PPPoE
- WAN VLAN Tagging Modes: Untagged, Tagged, Double Tagged (QinQ)
- TR-069 Management (TR-181 data model) with STUN
- HTTP Interface
- CLI Interface via SSH
- Smart Modem Manager (hairpin redirect to upstream WAN device)
- NAT/Firewall
- IGMP Snooping
- IGMP Proxy (v2/v3)

### Revision 10.4

#### *New Features/Enhancements*

- WiFi
	- o Support for Access Point mode<br>
	o Monitor QBSS Load of adjacent
	- Monitor QBSS Load of adjacent Access Points
	- o Advanced Airtime/Performance Monitoring
	- o Advanced Airtime Client Performance<br>
	o Support for USB LTE WAN
	- Support for USB LTE WAN
	- o LTE Failover with per-host filtering
- **Networking** 
	- o IPv6: Dual Stack
	- o Expanded Guest LAN Config options
	- o DHCP Option 60 Vendor Class Identifier
- WebUI
	- o Challenge Authentication
	- o Internationalization: Support for Spanish, French, and German, switchable on the fly<br>
	o Updated Dashboard and improved menu layout
	- o Updated Dashboard and improved menu layout
	- o Add/Delete webUI pages dynamically based on device state<br>
	o Redesigned Firewall pages to protect users from common m
	- o Redesigned Firewall pages to protect users from common mistakes<br>
	o Password recovery help to login page upon login fail
	- o Password recovery help to login page upon login fail<br>
	o Optional auto-logout on inactivity
	- o Optional auto-logout on inactivity
	- Notification if booted into MFG mode
	- o Improved responsiveness for mobile clients
	- o Support wired Ethernet hosts in dashboard and top talkers
- **Management** 
	- o New CWMP Client and rewritten TR181 DM
	- o Expanded data model
	- o Axiros and Incognito Interop
	- o Add router aliases http://setup and http://router
- **Manufacturing** 
	- o Enter MFG mode through button hold sequence
- **Network Security** 
	- o Whole Home Ad and Malware Blocking

SmartRG Inc. Proprietary and Confidential. All Rights Reserved. © 2018

### *Fixes*

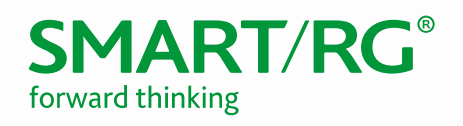

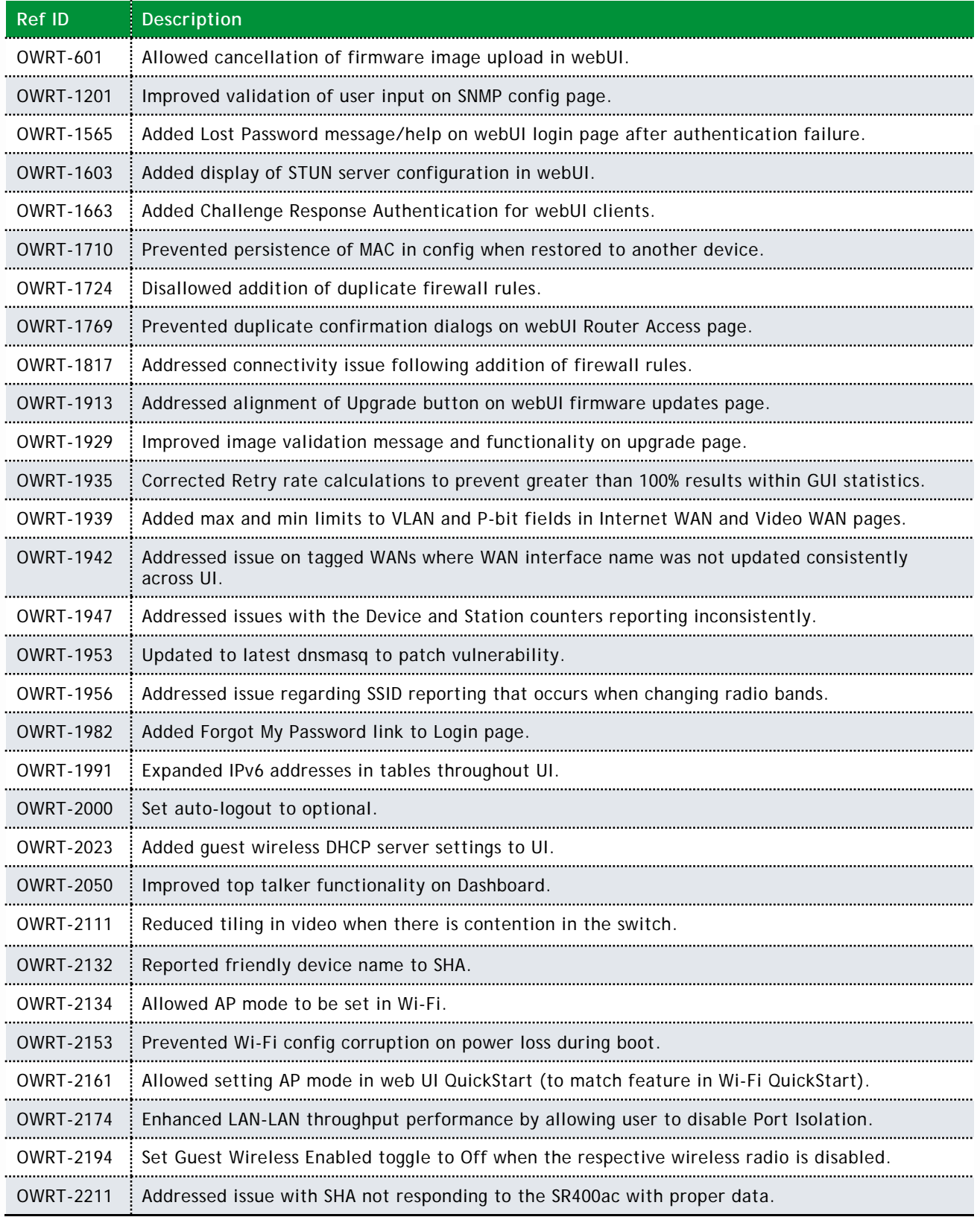

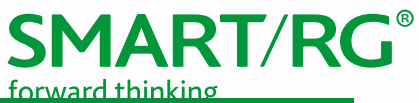

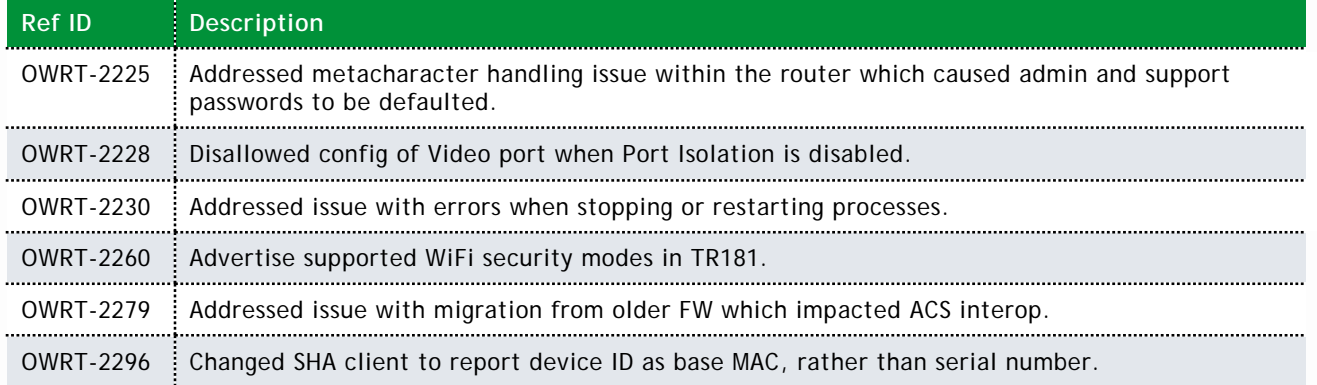

### *Release Image*

- Filename: SmartOS-SR400ac-v10.4.7.1.img
- md5sum: 2d15e681103dfd07f0bd5af4fbd881d8

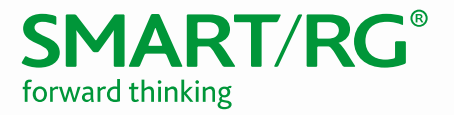

### Revision 10.3

#### *New Features/Enhancements*

- WiFi
	- o Guest Network
	- o Access Point Scan
	- o HT40 with OBSS
	- o Auto-channel selection
	- o Connected Client List

#### • Parental Controls

- o Content Filtering via OpenDNS Family Shield
- o Time Blocking (per-device and per-group via Access Schedule)
- o Manual pause of device and device-group
- Media
	- o Network File Sharing<br>o DLNA
	- - o Cloud Storage Integration (box.com)
- **Management** 
	- o Provision ACS URL via DHCP Option 43
	- o SmartRG Home Analytics (SHA)
	- o Display STUN client config
	- o Dynamic DNS

**DLNA** 

- o DHCP Clients
- o MAC Cloning
- **Performance** 
	- o Real-time performance graphs
	- o Dashboard
	- o QoS options for gaming and Netflix
	- o Per-Port Egress Rate Limiting
- IPTV
	- o Support for IPTV modes: untagged/tagged/dqtagged WAN + untagged/tagged Video
	- o Video Analyzer
	- o IGMP Group Memberships
- Other
	- o Static Hosts
	- o UK WiFi Support
	- o Custom WebUI via Custom Defaults and Themes (CDT)

#### *Changes in 10.3*

- The LAN MAC is Base-MAC + 1 **Ex:** If Base-MAC = 3C:90:66:00:12:80, then LAN MAC is 3C:90:66:00:12:81.
- The default password for the "support" user is the last 3 octets of the base MAC, with separating colons, all caps.

**Ex:** If Base-MAC = 3C:90:66:00:1A:80, then "support" password = 00:1A:80.

#### *Fixes*

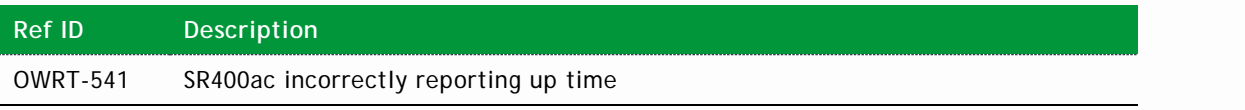

SmartRG Inc. Proprietary and Confidential. All Rights Reserved. © 2018

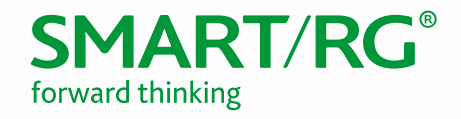

OWRT-567 Set default hostname to SR400+<*last-4-digits-of-base-mac>* 

OWRT-587 Addressed issue where remote http authentication was inoperative after "support" account password updated with special ascii characters (via TR-069)

#### *Known Issues/Limitations*

• IPv6 is disabled in this release

#### *Release Image*

- Filename: SmartOS-sr400ac-v10.3.8.1.img
- md5sum: 9465f83c9b04ac66df794b3cf11a5334

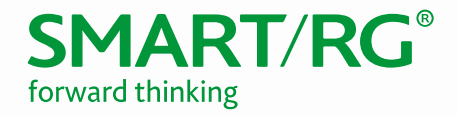

### *Upgrade Notes*

Upgrading from 10.2.X releases:

• In the Web UI, navigate to **System -> Backup/Flash Firmware** to perform upgrade**.**

Upgrading from 10.3.X pre-releases:

- In the Web UI, navigate to **ADMIN -> Update** to perform upgrade**.**
- After uploading file, select **Reset All Configuration** and click **Upgrade**.

#### *Verify*

- 1. After the device reboots (~5 minutes), press the F5 key to refresh your browser and reconnect to http://192.168.1.1/.
- 2. Log back into the device.
- 3. Verify the version information in the **Software Version** field.

# Technical Support

#### *CPE Issues*

Submit a ticket using our Customer Portal at [https://smartrg.atlassian.net.](https://smartrg.atlassian.net/)

### *RMAs*

Open a Customer Portal ticket with description "RMA" and attach a spreadsheet which includes Model, MAC address, Issue, and Firmware version.

#### *Firmware*

Login to the [Customer Portal](https://smartrg.atlassian.net/) to download firmware.

#### *Additional Contact Info*

Phone: +1 360 859 1780, Option 4 Hours: 5am –5pm PST (UTC-0800) Email: [support@smartrg.com](mailto:support@smartrg.com)

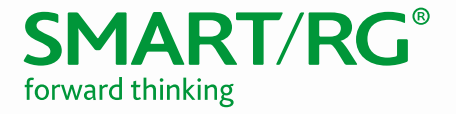

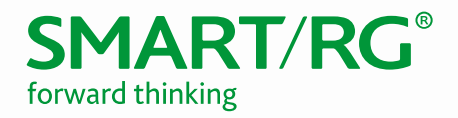

# Document History

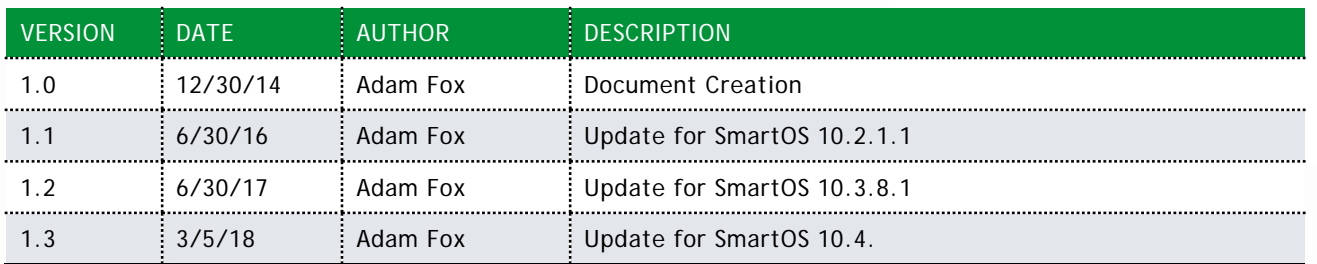